## **Spirale arrondie dégradée**

<https://scratch.mit.edu/projects/editor/?tutorial=getStarted>

On cherche à créer la spirale suivante avec un dégradé de couleur et un agrandissement du stylo.

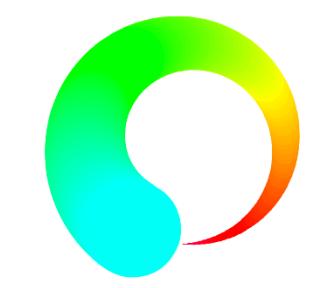

Au départ la taille du stylo est 1. Fais une boucle dans laquelle à chaque étape :

- Scratch avance de 6 pas,
- puis tourne de 3 degrés vers la gauche,
- puis ajoute 1 à la taille du stylo,
- puis ajoute 1 à la couleur du stylo.

Mettre x à 0 et y à –100 au départ. Cacher l'apparence du lutin.

## Quelques blocs à utiliser :

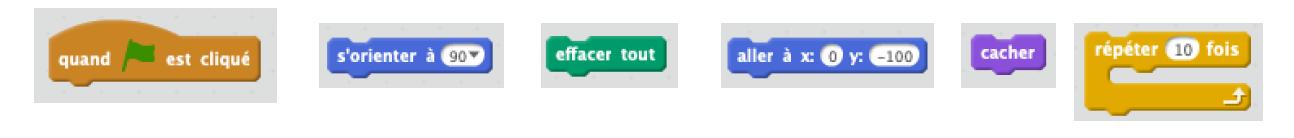

# **Escalier à plusieurs couleurs**

On cherche à tracer un escalier avec trois marches pour monter et descendre et répété 3 fois en changeant les couleurs entre la montée et la descente.

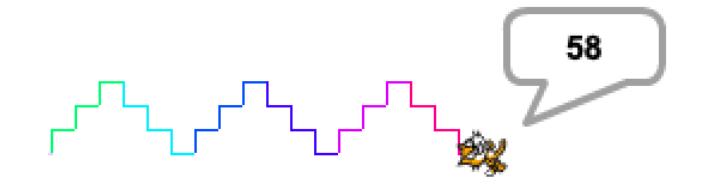

- On répète trois fois : le chat monte de 10 puis avance de 10.
- On répète trois fois : le chat descend de 10 puis avance de 10.
- On répète ces deux opérations trois fois.

• De plus, tu peux changer la couleur du trait entre la montée et la descente et afficher la valeur de l'abscisse x de Scratch lorsqu'il s'arrête.

#### Quelques blocs à utiliser :

mettre à 20 % de la taille initiale

mettre la couleur du stylo à nombre aléatoire entre **a** et 100

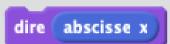

S.Willemann

## **Spirale angle droit avec agrandissement**

1ère étape : *(Motif de base à répété)*

Ecrire le code pour que le lutin trace ce motif.

## 2ème étape : *(Tracer la spirale)*

Pour tracer la spirale, il faut **reproduire** le motif de base plusieurs fois mais en **agrandissant** la longueur. Pour éviter d'écrire 20 lignes de code avec toutes les longueurs différentes, on peut introduire la notion de **variable** qui va varier comme on le souhaite.

On appelle la variable longueur. Au début du programme, on met **la variable à 10**. Puis, il faudra **ajouter** un certain nombre pour réaliser la spirale.

Si le programme est correcte on obtient une spirale ressemblant à celle-ci.

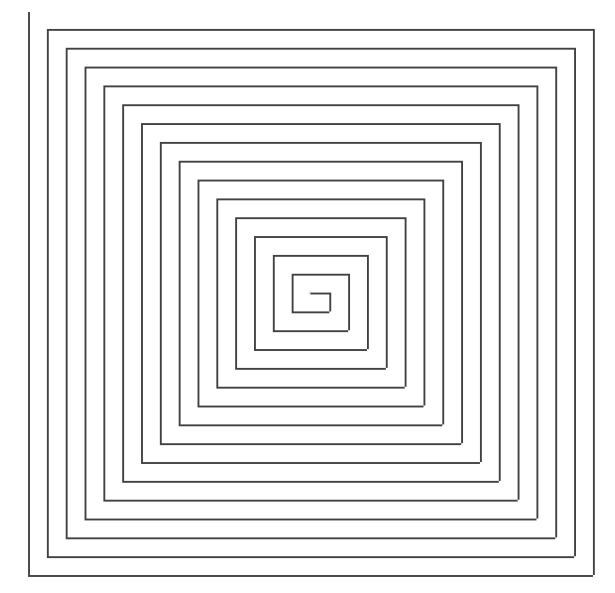

On peut ensuite améliorer le programme pour augmenter l'épaisseur du trait et changer la couleur.

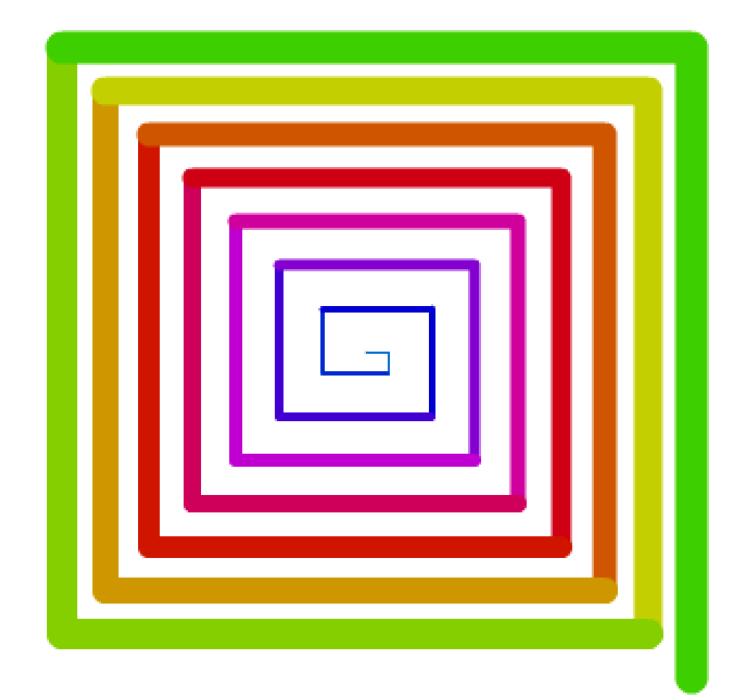

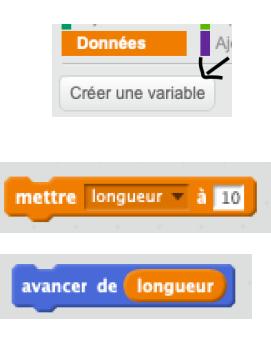